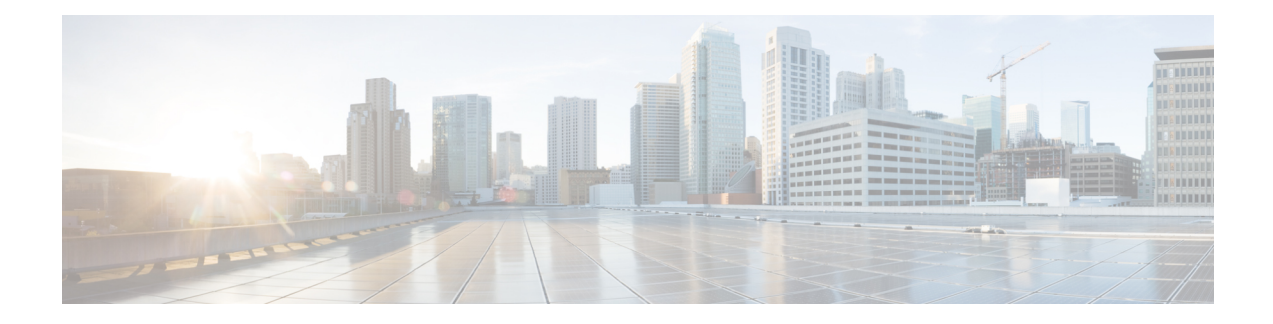

# **Overview of Circuit Emulation**

Circuit Emulation (CEM) is a technology that provides a protocol-independent transport over IP/MPLS networks. It enables proprietary or legacy applications to be carried transparently to the destination, similar to a leased line.

CEM provides a bridge between a Time-Division Multiplexing (TDM) network and Multiprotocol Label Switching (MPLS) network. The chassis encapsulates the TDM data in the MPLS packets and sends the data over a CEM pseudowire to the remote Provider Edge (PE) chassis. As a result, CEM functions as a physical communication link across the packet network.

The chassis supports the pseudowire type that utilizes CEM transport: Structure-Agnostic TDM over Packet (SAToP).

L2VPN over IP/MPLS is also supported on the interface modules.

The RSP switchover with physical SSO is above 50 ms as follows:

- R<sub>0</sub> to R<sub>1</sub> is 5 seconds
- R1 to R0 is 10 seconds
- Configuring [Pseudowire,](#page-0-0) on page 1

# <span id="page-0-0"></span>**Configuring Pseudowire**

Cisco Pseudowire Emulation Edge-to-Edge (PWE3) allows you to transport traffic by using traditional services such as T1/E1 over a packet-based backhaul technology such as MPLS or IP. A pseudowire (PW) consists of a connection between two provider edge (PE) chassis that connects two attachment circuits (ACs), such as T1/E1 or T3 /E3 links.

## **Information About Pseudowire**

The following sections describe how to configure pseudowire on the interface module of the chassis.

## **Overview of Pseudowire**

Pseudowires manage encapsulation, timing, order, and other operations in order to make it transparent to users. The pseudowire tunnel acts as an unshared link or circuit of the emulated service.

## **How to Configure Pseudowire**

The following sections describe how to configure pseudowire.

### **Structure-Agnostic TDM over Packet**

Structure-Agnostic TDM over Packet (SAToP) encapsulates Time Division Multiplexing (TDM) bit-streams as pseudowires over public switched networks. It disregards any structure that may be imposed on streams, in particular the structure imposed by the standard TDM framing.

The protocol used for emulation of these services does not depend on the method in which attachment circuits are delivered to the Provider Edge (PE) chassis. For example, a T1 attachment circuit is treated the same way for all delivery methods, including copper, multiplex in a T3 circuit, a virtual tributary of a SONET circuit, or unstructured Circuit Emulation Service (CES).

InSAToP mode, the interface is considered as a continuous framed bit stream. The packetization of the stream is done according to IETF RFC 4553. All signaling is carried out transparently as a part of a bit stream.

#### **Configuring CEM for SAToP**

This section provides information about how to configure CEM. CEM provides a bridge between a Time Division Multiplexing (TDM) network and a packet network, MPLS. The chassis encapsulates the TDM data in the MPLS packets and sends the data over a CEM pseudowire to the remote Provider Edge (PE) chassis.

The following sections describe how to configure CEM.

#### **Configuring CEM Restriction**

- Not all combinations of payload size and dejitter buffer size are supported. If you apply an incompatible payload size or dejitter buffer size configuration, the chassis rejects it and reverts to the previous configuration.
- The dummy-pattern command is *not* supported.

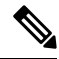

**Note** CEM interface does *not* support idle-cas parameter.

#### Configuring CEM Group for SAToP

The following section describes how to configure a CEM group for SAToP.

```
enable
configure terminal
controller t3 0/1/0
cem-group 0 unframed
end
```
#### Configuring CEM Classes

A CEM class allows you to create a single configuration template for multiple CEM pseudowires. Follow these steps to configure a CEM class:

**Note**

• The CEM parameters can be configured either by using CEM class or on CEM interface directly.

• The CEM parameters at the local and remote ends of a CEM circuit must match; otherwise, the pseudowire between the local and remote PE chassis does not come up.

```
enable
configure terminal
class cem mycemclass
payload-size 512
dejitter-buffer 12
exit
interface cem 0/0/1
cem 0
cem class mycemclass
xconnect 10.10.10.10 200 encapsulation mpls
exit
```
#### Configuring CEM Parameters

The following sections describe the parameters you can configure for CEM circuits.

Configuring Payload Size

To specify the number of bytes encapsulated into a single IP packet, use the **payload-size** command. The size argument specifies the number of bytes in the payload of each packet.

Default payload sizes for T3/E3 interface are:

- T3/E3 clear channel= 1024 bytes
- $\cdot$  T3/E3 channelized = 192 bytes

Default payload sizes for a structured CEM channel depend on the number of time slots that constitute the channel. Payload size (L in bytes), number of time slots  $(N)$ , and packetization delay (D in milliseconds) have the following relationship:  $L = 8*N*D$ . The default payload size is selected in such a way that the packetization delay is always 1 millisecond.

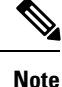

Both payload-size and dejitter-buffer must be configured simultaneously. When you select a value of payload-size, the acceptable range of dejitter-buffer for that payload size is displayed.

Setting the Dejitter Buffer Size

To specify the size of the dejitter-buffer used to compensate for the network filter, use the **dejitter-buffer** command. The configured dejitter-buffer size is converted from milliseconds to packets and rounded up to the next integral number of packets. Use the size argument to specify the size of the buffer, in milliseconds. The range is from 1 to 32; the default is 5.

#### Shutting Down a CEM Channel

To shut down a CEM channel, use the **shutdown** command in CEM configuration mode. The **shutdown** command is supported only under CEM mode and not under the CEM class.

#### Configuring CEM Parameter on CEM Interface

The CEM parameters can be configured directly on CEM interface. Follow these steps to configure CEM parameters:

```
enable
configure terminal
class cem mycemclass
payload-size 1024 dejitter-buffer 10
exit
interface cem 0/0/1
no ip address
cem 0
cem class mycemclass
xconnect 10.10.10.10 200 encapsulation mpls
exit
```
#### Verifying the Interface Configuration

Use the following commands to verify the pseudowire configuration:

• **show cem circuit**—Displays information about the circuit state, administrative state, the CEM ID of the circuit, and the interface on which it is configured. If **xconnect** is configured under the circuit, the command output also includes information about the attachment circuit status.

```
Router# show cem circuit
?
```
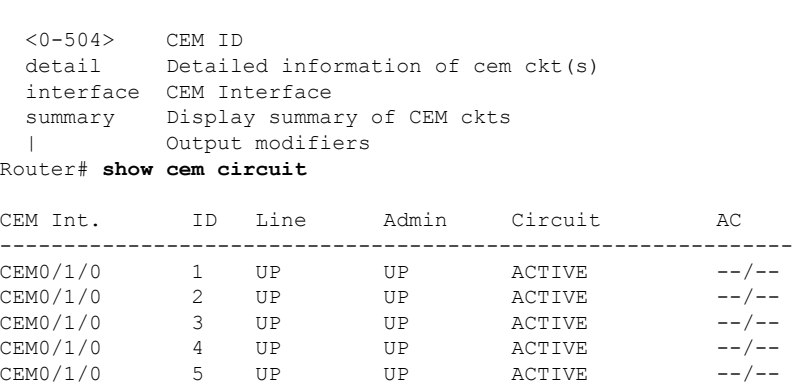

• **show cem circuit** *cem-id —* Displays the detailed information about that particular circuit.

#### Router# **show cem circuit 0**

CEM0/13/1, ID: 0, Line: UP, Admin: UP, Ckt: ACTIVE Controller state: down, T3 state: up Idle Pattern: 0x55, Idle CAS: 0x8 Dejitter: 10 (In use: 0) Payload Size: 1024 Framing: Unframed CEM Defects Set None Signalling: No CAS RTP: No RTP Ingress Pkts: 11060 Dropped: 0 Egress Pkts: 11061 Dropped: 0

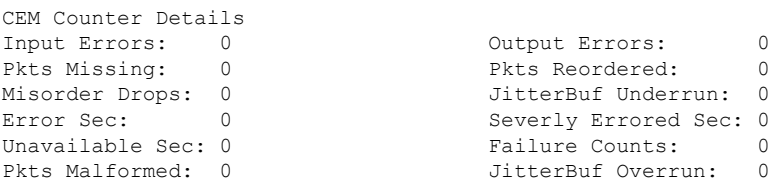

• **show cem circuit summary**—Displays the number of circuits which are up or down for each interface.

Router# **show cem circuit summary**

CEM Int. Total Active Inactive -------------------------------------- CEM0/1/0 1 1 0

• **show running configuration**—The **show running configuration** command shows detail on each CEM group.

#### **Overview of DS3 CEP**

Effective Cisco IOS XE Fuji 16.8.1, DS3 CEP feature is introduced to achieve STS-1 or VC4 CEP configuration on the interface module. Here, T3 or E3 is mapped to STS-1 or VC4 that is emulated on a packet network.

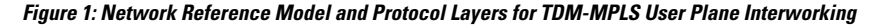

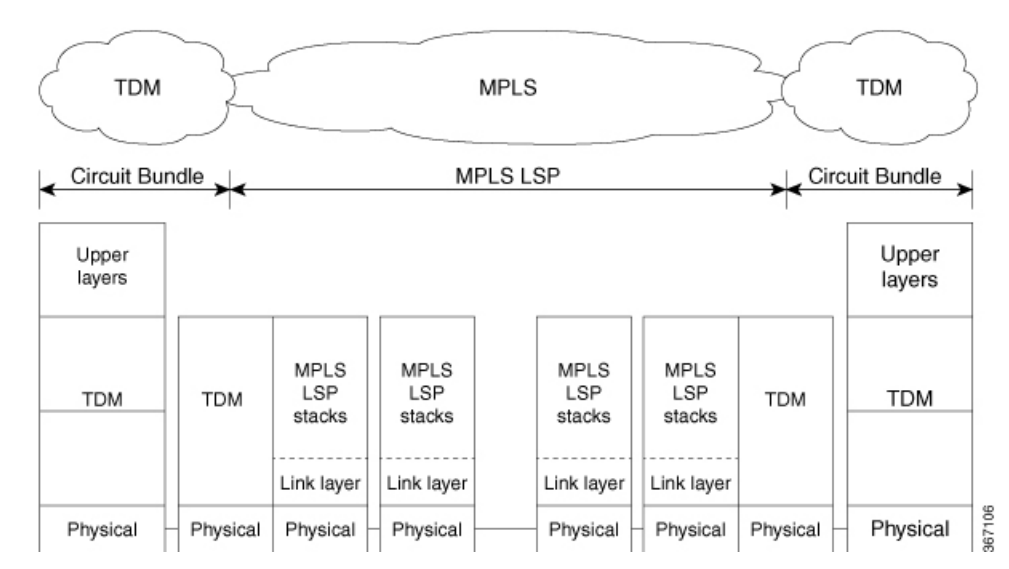

#### Asynchronous Mapping for DS3 CEP

An asynchronous mapping for a DS3 in the payload capacity of an STS-1 signal is defined for clear-channel transport of DS3 signals that meet the DS3 requirements in GR-499-CORE. The asynchronous DS3 mapping consists of nine subframes each of 125 μs. Each subframe contains 621 information (I) bits, a set of five stuff control (C) bits, one stuff opportunity (S) bit, and two overhead communication channel (O) bits. The remaining bits of the STS-1 payload capacity are fixed stuff (R) bits. The O-bits are reserved for future overhead communication purposes. The values of the R and O bits are undefined. In each subframe, the set of five C-bits are used to control the S-bit.  $\text{CCCC} = 00000$  is used to indicate that the S-bit is an information bit, while  $\text{CCCC} = 11111$  is used to indicate that the S-bit is a stuff bit. The value of the S-bit (if it is stuff bit) is undefined.

#### **Figure 2: Asynchronous Mapping for DS3 CEP**

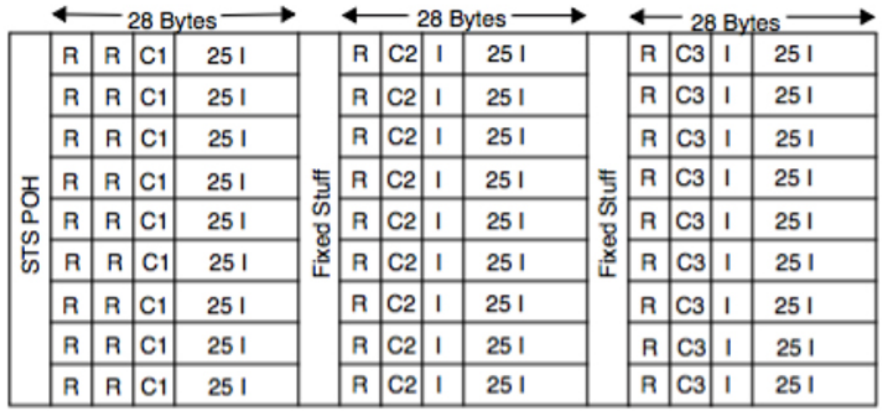

**Bytes** 

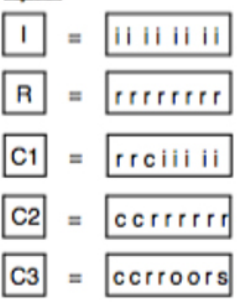

#### bits

- information (payload) bit t:
- r: fixed stuff bit
- c: stuff control bit
- s: stuff opportunity bit
- o: overhead communications channel bit

367135

#### **Restrictions**

- BERT for both line and system directions is *not* supported.
- Card Protection is *not* supported.
- E3 CEP is not supported on optical or SDH controller.

#### Alarms

If an alarm is detected in the DS3 end, the C2 bytes are used to inform the remote Provider Edge (PE). For this, the alarm mapping table has to be followed as shown in the figure below.

#### **Figure 3: Alarm Mapping Table**

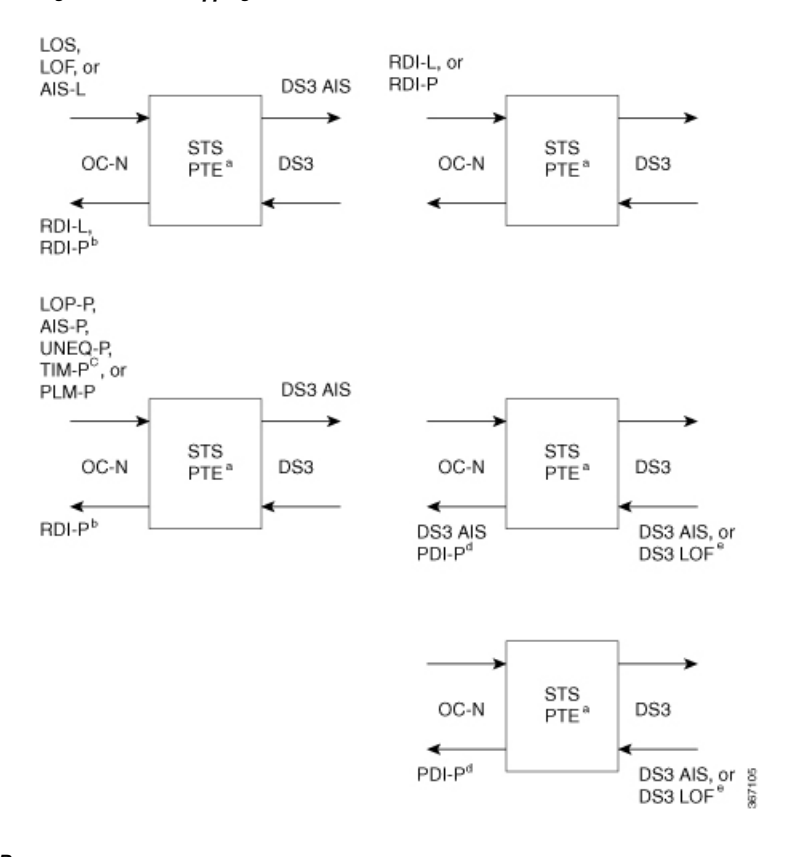

#### Configuring DS3 CEP

#### **Pre-requisites**:

The default mode is channelized mode. Use **no channelized** command to change to non-channelized mode.

To configure DS3 CEP for mode T3:

```
enable
controller MediaType 0/3/0
mode t3
controller t3 0/3/0
no channelized
cem-group 0 cep
```
To configure DS3 CEP for mode E3:

```
enable
controller MediaType 0/3/0
mode e3
controller e3 0/3/0
no channelized
cem-group 0 cep
```
#### **Configuration of Overhead C2 and J1 Bytes:**

You can configure overhead C2 and J1 bytes after you configure DS3 CEP.

```
enable
controller MediaType 0/14/44
mode e3
```

```
controller e3 0/14/44
threshold sd-ber 6
threshold sf-ber 3
no channelized
framing g751
cablelength short
cem group 0 cep
overhead j1 tx length 16
overhead j1 expected length 16
```
For loopback configuration, see *Loopback on T3/E3 Interfaces* section.

#### Verification of DS3 CEP Configuration

```
Use show controller t3 0/1/20 path to verify DS3 CEP configuration:
rtr2#show controller t3 0/1/20 path
T3 0/1/20 PATH 1.
Asynchronous Mapping for DS3 into STS-1
TX : TDM to PSN direction
RX : PSN to TDM direction
Clock Source is internal
 AIS = 0 RDI = 0 REI = 349 BIP(B3) = 22<br>
LOP = 0 PSE = 0 NSE = 0 NEWPTR = 0
                                                   NEWPTR = 0LOM = 0 PLM = 0 UNEQ = 0
Active Defects: None
Detected Alarms: None
Asserted/Active Alarms: None
Alarm reporting enabled for: None
TCA threshold: B3 = 10e-6
Rx: C2 = FFTx: C2 = 01
Tx J1 Length : 64
Tx J1 Trace
  72 74 72 32 20 30 2F 31 2F 32 30 2E 31 00 00 00 rtr2 0/1/20.1...
  00 00 00 00 00 00 00 00 00 00 00 00 00 00 00 00 ................
  00 00 00 00 00 00 00 00 00 00 00 00 00 00 00 00 ................
  00 00 00 00 00 00 00 00 00 00 00 00 00 00 00 00 ................
Expected J1 Length : 64
Expected J1 Trace
  72 74 72 32 20 30 2F 31 2F 32 30 2E 31 00 00 00 rtr2 0/1/20.1...
  00 00 00 00 00 00 00 00 00 00 00 00 00 00 00 00 ................
  00 00 00 00 00 00 00 00 00 00 00 00 00 00 00 00 ................
  00 00 00 00 00 00 00 00 00 00 00 00 00 00 00 00 ................
PATH TRACE BUFFER : UNSTABLE
Rx J1 Length : 64
Rx J1 Trace
  72 73 70 32 20 30 2F 35 2F 31 32 2E 31 00 00 00 rsp2 0/5/12.1...
  00 00 00 00 00 00 00 00 00 00 00 00 00 00 00 00 ................
  00 00 00 00 00 00 00 00 00 00 00 00 00 00 00 00 ................
  00 00 00 00 00 00 00 00 00 00 00 00 00 00 00 00 ................
```
Ш

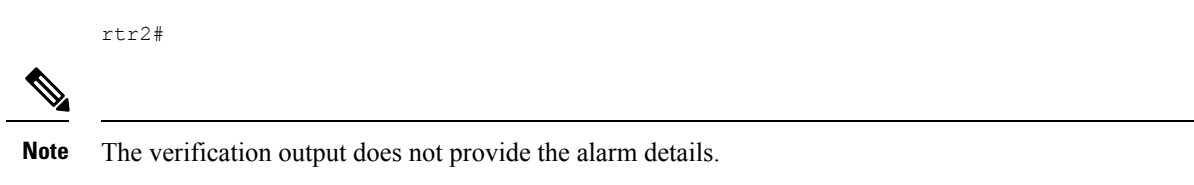

## **Circuit Emulation Service over Packet-Switched Network**

CESoPSN is a method for encapsulating structured (NxDS0) TDM signals as pseudowires over packet switching networks.

## **Restrictions for CESoPSN on T3 Interface**

- The maximum sacle is 1344 cem interface.
- Changing framing from C-bit to M13 not supported where as Changing framing from g751 to g832 is supported.
- CT3-E1 and CE3-T1 is not supported (only CT3-T1 and CE3-E1 is supported).
- DS0 loopback is not supported.
- The alarm forwarding is not supported on the T1 interface.
- The card protection is not supported on the T1 interface.

### **Configuring CEM Group for CESoPSN on T3 Interface**

The following section describes how to configure a CEM group for CESoPSN on the T3 interface:

```
controller MediaType 0/5/1
mode t3
channelized
controller T3 0/5/1
 framing c-bit
 cablelength short
 t1 1 cem-group 1 timeslots 1-10
```
## **Verifying CEM for CESoPSN on T3 Interface**

Use the following commands to verify the pseudowire configuration for CESoPSN:

- **show cem circuit**—Displays information about the circuit state, administrative state, the CEM ID of the circuit, and the interface on which it is configured. If cross connect is configured under the circuit, the command output also includes information about the attachment circuit status.
- **show mpls l2 vc**—Displays information about the MPLS VC.
- **show mpls l2 vc detail**—Displays detailed information about the MPLS VC.

```
Router# show controllers e3 0/14/2
E3 0/14/2 is up.
 Hardware is ASR903-48T3E3-CE
```

```
Applique type is Channelized E3
  No alarms detected.
  Framing is E3 G751, Line Code is HDB3, Cablelength Short less than 225ft
  BER thresholds: SF = 10e-10 SD = 10e-10
  Clock Source is internal, National Bit 0
  Equipment customer loopback
Data in current interval (240 seconds elapsed):
   Near End
     0 Line Code Violations, 0 P-bit Coding Violations
     0 C-bit Coding Violations, 0 P-bit Err Secs
     0 P-bit Severely Err Secs, 0 Severely Err Framing Secs
     0 Unavailable Secs, 0 Line Errored Secs
     0 C-bit Errored Secs, 0 C-bit Severely Errored Secs
     0 Severely Errored Line Secs, 0 Path Failures
     0 AIS Defect Secs, 0 LOS Defect Secs
   Far End
     0 Errored Secs, 0 Severely Errored Secs
     0 C-bit Unavailable Secs, 0 Path Failures
     0 Code Violations, 0 Service Affecting Secs
  Data in Interval 1:
   Near End
     0 Line Code Violations, 0 P-bit Coding Violations
     0 C-bit Coding Violations, 0 P-bit Err Secs
     0 P-bit Severely Err Secs, 0 Severely Err Framing Secs
     20 Unavailable Secs, 20 Line Errored Secs
     0 C-bit Errored Secs, 0 C-bit Severely Errored Secs
     20 Severely Errored Line Secs, 1 Path Failures
     0 AIS Defect Secs, 20 LOS Defect Secs
   Far End
    0 Errored Secs, 0 Severely Errored Secs
     0 C-bit Unavailable Secs, 0 Path Failures
     0 Code Violations, 0 Service Affecting Secs
  Total Data (last 1 15 minute intervals):
   Near End
     0 Line Code Violations, 0 P-bit Coding Violations,
     0 C-bit Coding Violations, 0 P-bit Err Secs,
     0 P-bit Severely Err Secs, 0 Severely Err Framing Secs,
     20 Unavailable Secs, 20 Line Errored Secs,
     0 C-bit Errored Secs, 0 C-bit Severely Errored Secs
     20 Severely Errored Line Secs, 1 path failures
    0 AIS Defect Secs, 20 LOS Defect Secs
   Far End
     0 Errored Secs, 0 Severely Errored Secs
     0 C-bit Unavailable Secs, 0 Path Failures
     0 Code Violations, 0 Service Affecting Secs
E1 1 is up
  timeslots: 1-20
  No alarms detected.
  Framing is crc4, Clock Source is Internal, National bits are 0x1F.
  Data in current interval (250 seconds elapsed):
   Near End
     0 Line Code Violations, 0 Path Code Violations
     0 Slip Secs, 0 Fr Loss Secs, 0 Line Err Secs, 0 Degraded Mins
     0 Errored Secs, 0 Bursty Err Secs, 0 Severely Err Secs
     0 Unavailable Secs, 0 Stuffed Secs
     0 Path Failures, 0 SEF/AIS Secs
   Far End
     0 Line Code Violations, 0 Path Code Violations
     0 Slip Secs, 0 Fr Loss Secs, 0 Line Err Secs, 0 Degraded Mins
     0 Errored Secs, 0 Bursty Err Secs, 0 Severely Err Secs
     0 Unavailable Secs 0 Path Failures
  Data in Interval 1:
   Near End
```
 Line Code Violations, 0 Path Code Violations Slip Secs, 2 Fr Loss Secs, 0 Line Err Secs, 0 Degraded Mins Errored Secs, 0 Bursty Err Secs, 2 Severely Err Secs Unavailable Secs, 0 Stuffed Secs Path Failures, 2 SEF/AIS Secs Far End Line Code Violations, 0 Path Code Violations Slip Secs, 2 Fr Loss Secs, 0 Line Err Secs, 0 Degraded Mins Errored Secs, 0 Bursty Err Secs, 3 Severely Err Secs Unavailable Secs 0 Path Failures Total Data (last 1 15 minute intervals): Near End Line Code Violations,0 Path Code Violations, Slip Secs, 2 Fr Loss Secs, 0 Line Err Secs, 0 Degraded Mins, Errored Secs, 0 Bursty Err Secs, 2 Severely Err Secs Unavailable Secs, 0 Stuffed Secs Path Failures, 2 SEF/AIS Secs Far End Line Code Violations,0 Path Code Violations Slip Secs, 2 Fr Loss Secs, 0 Line Err Secs, 0 Degraded Mins, Errored Secs, 0 Bursty Err Secs, 3 Severely Err Secs Unavailable Secs, 0 Path Failures

#### router# **sh mpls l2 vc interface cem 0/14/0 0**

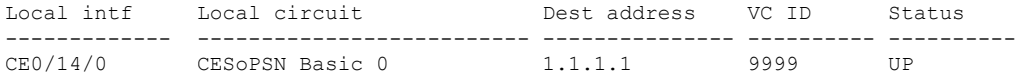

#### Router# **sh mpls l2transport vc 9090 detail**

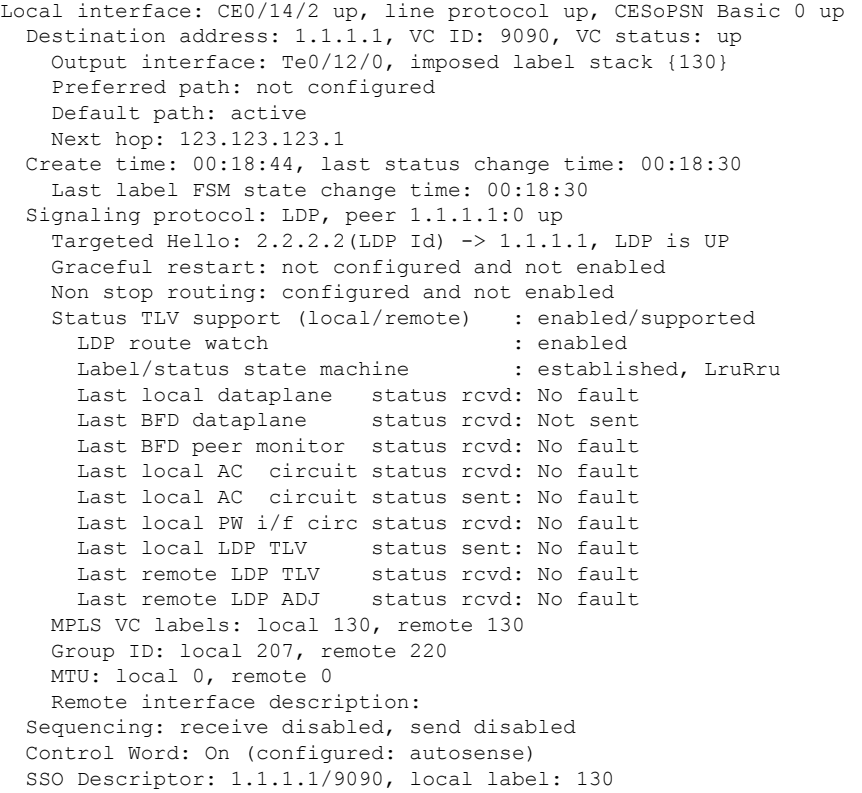

```
Dataplane:
   SSM segment/switch IDs: 1237749/557811 (used), PWID: 114
  VC statistics:
   transit packet totals: receive 0, send 0
   transit byte totals: receive 0, send 0
    transit packet drops: receive 0, seq error 0, send 0
Router# sh cem circuit interface cem 0/14/2 0
CEM0/14/2, ID: 0, Line: UP, Admin: UP, Ckt: ACTIVE
Mode :Channelized-E1, E1: 1, CEM Mode: E1-CESoP
Controller state: up, T1 state: up
Idle Pattern: 0xFF, Idle CAS: 0x8
Dejitter: 5 (In use: 0)
Payload Size: 160
Framing: Framed (DS0 channels: 1-20)
CEM Defects Set
None
Signalling: No CAS
RTP: No RTP
Ingress Pkts: 24005 Dropped: 0
Egress Pkts: 24005 Dropped: 0
CEM Counter Details
Input Errors: 0 Output Errors: 0
Pkts Missing: 0 0 Pkts Reordered: 0 0 Pkts Reordered: 0 0 Pkts Reordered: 0 0 0 Pkts Reordered: 0 0 0 Pkts Reordered: 0 0 0 0 Pkts Reordered: 0 0 0 0 Pkts Reordered: 0 0 0 0 Pkts Reordered: 0 0 0 0 Pkts Reordered: 0 0 0 0 
                                    JitterBuf Underrun: 0
Error Sec: 0 0 Severly Errored Sec: 0
Unavailable Sec: 0 Failure Counts: 0
Pkts Malformed: 0 JitterBuf Overrun: 0
Generated Lbits: 0 Received Lbits: 0
Generated Rbits: 0 Received Rbits: 0
Generated Mbits: 0 Received Mbits: 0
```
## **Configuring DS1 Local Connect on T3/E3 Interface**

The following section describes how to configure the first segment for DS1 local connection:

```
enable
configure terminal
controller MediaType 0/5/7
mode e3
channelized mode e1
controller E3 0/5/7
e1 2 cem-group 1 timeslots 1-10
```
The following section describes how to configure the second segment for DS1 local connection:

```
enable
configure terminal
controller MediaType 0/5/2
mode e3
channelized mode e1
controller E3 0/5/2
e1 2 cem-group 1 timeslots 1-10
```
The following section describes how to create a DS1 local connection:

enable

```
configure terminal
connect ds1_connect CEM0/5/7 1 CEM CEM0/5/2 1
```
## **Verifying DS1 Local Connect on T3 Interface**

Use the following commands to verify the DS1 local connection:

• **show connection name**—Displays information about the connection state and segment state.

```
ASR907# sh xconnect all | i 0/14/7
UP pri ac CE0/14/2:2(CESoPSN Basic) UP ac CE0/14/7:2(CESoPSN Basic) UP
ASR907# sh connection all | i 0/14/7
38 local t3 CE0/14/2 CESP 2 CE0/14/7 CESP 2 UP
```
## **Associated Commands**

The following commands are used to configure pseudowire:

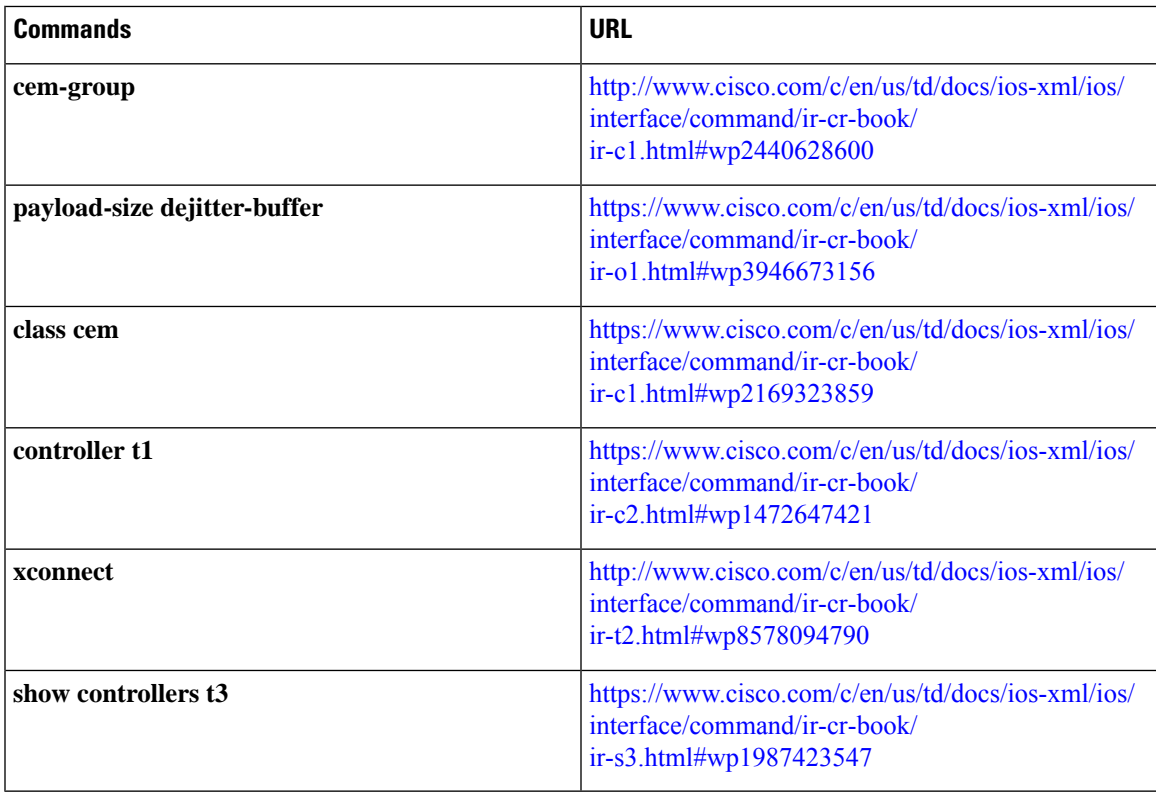

# **Additional References for Configuring Pseudowire**

#### **Related Documents**

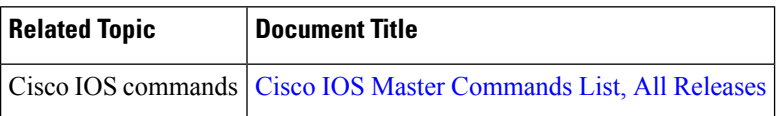

### **Standards and RFCs**

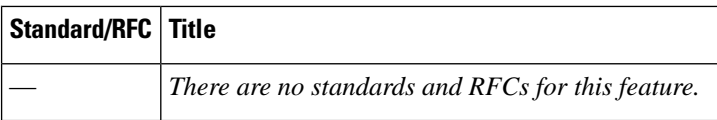

#### **MIBs**

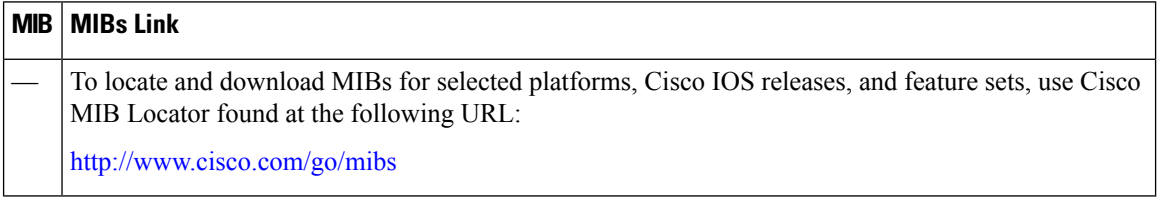

#### **Technical Assistance**

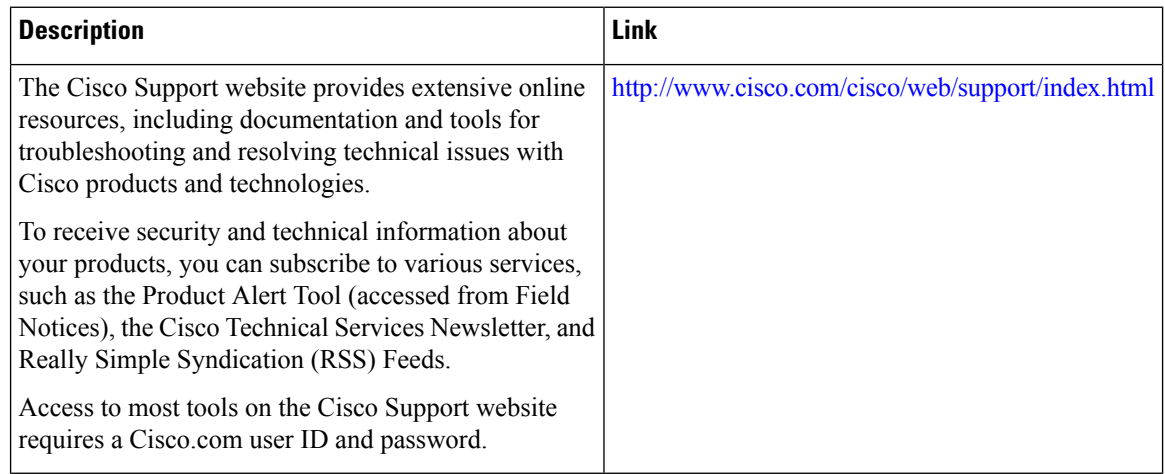